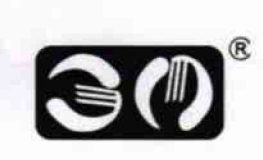

Общество с ограниченной ответственностью «Научно - производственная фирма «ЭМ-ТУРБО» (ООО «НПФ «ЭМ-ТУРБО»)

ОКП 42 7816

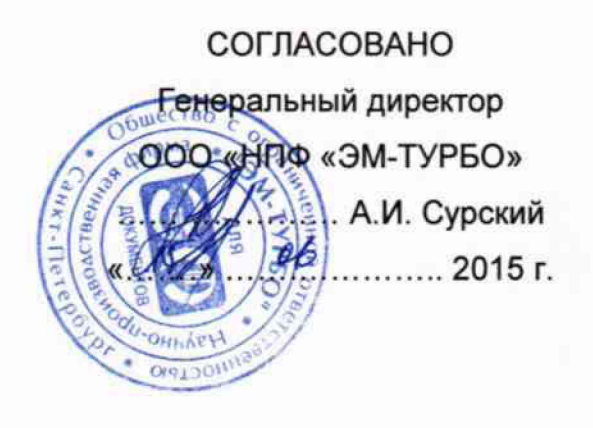

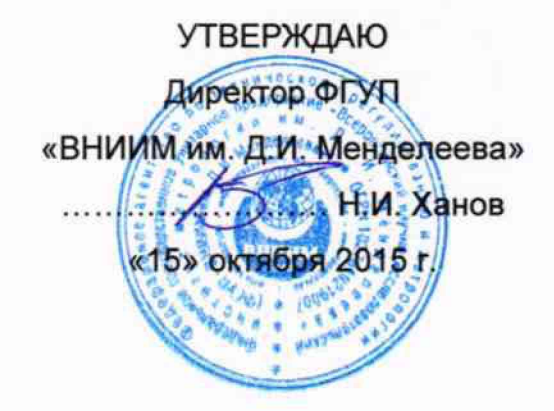

### ТАХОМЕТР ЦИФРОВОЙ МИКРОПРОЦЕССОРНЫЙ

ТД5 Методика поверки 876.311Д1 **л . р . 6 Ъ \ Ы Ь ' 1 ё >**

Руководитель НИО 253 ФГУП «ВНИИМ им. Д. И. Менделеева» Д. Янковский  $\frac{2015 \, \text{r}}{2015 \, \text{r}}$ .

욷 Инв.

Подп. и дата

Инв. № дубл.

ž

Взам. инв.

Подп. и дата

## Содержание

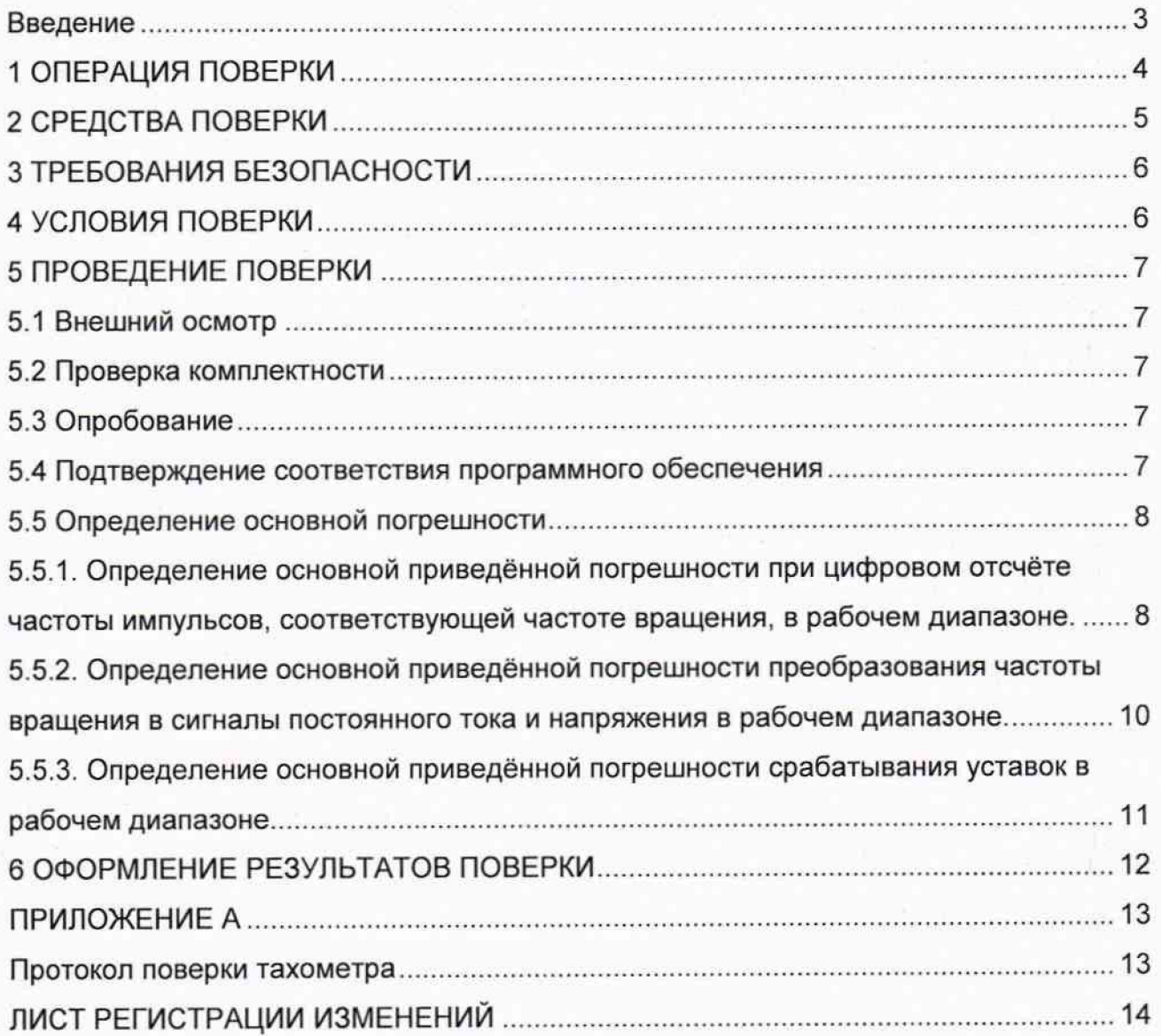

Подп. и дата

Инв. № дубл.

Взам, инв. №

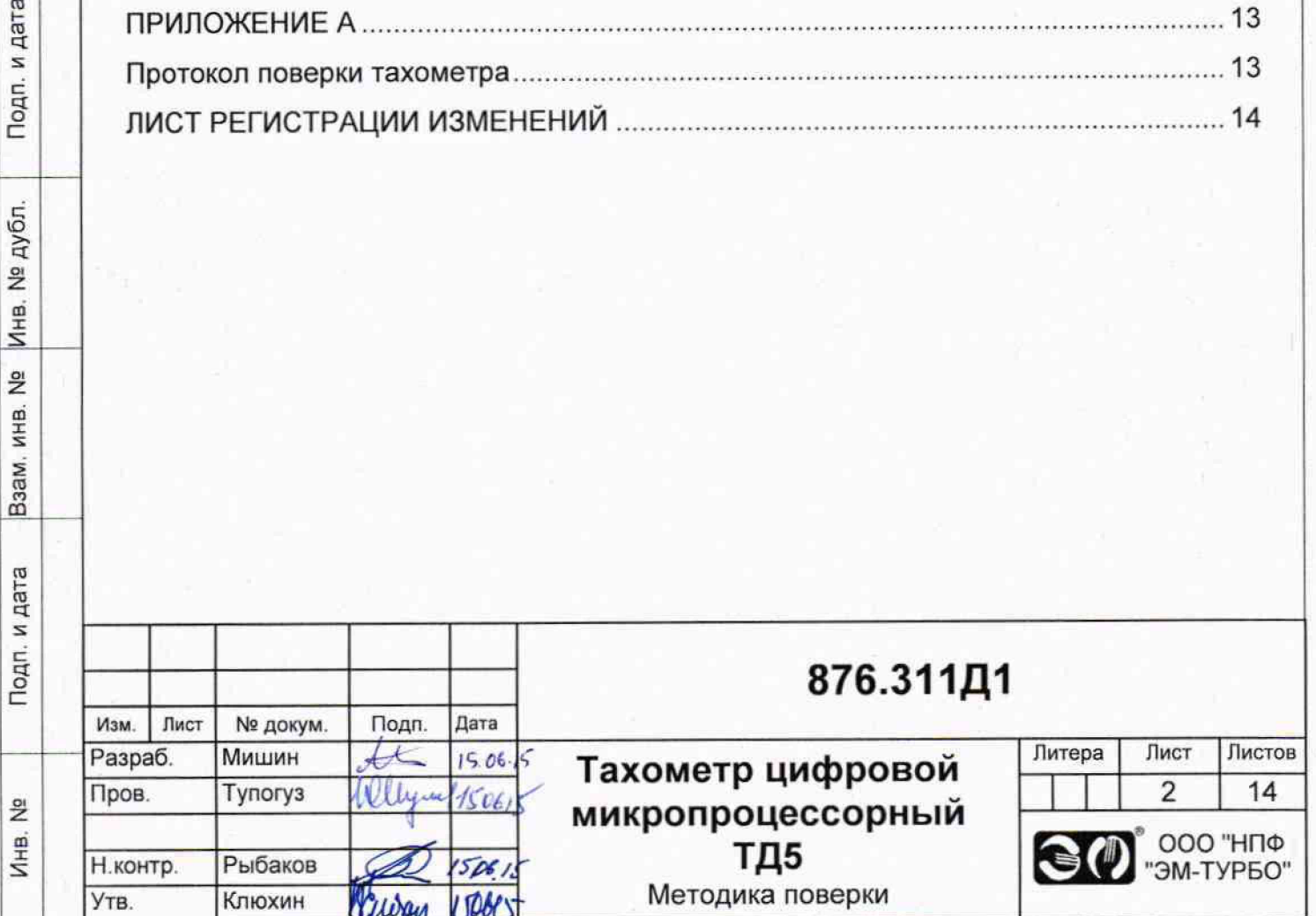

#### Введение

1. Настоящая методика поверки распространяется на тахометры цифровые микропроцессорные ТД5 (далее по тесту - тахометр), изготовленные ООО «НПФ «ЭМ-ТУРБО» в соответствии с требованиями технических условий ТУ 4278-004-52131734-2002 и устанавливает объём и порядок проведения поверки.

Интервал между поверками -1 год.

2. Перед началом работы необходимо ознакомиться с настоящей методикой, эксплуатационной документацией на тахометр, техническим описанием средств измерений и оборудования, используемых при проведении поверки.

3. При положительном результате поверки рекомендуется оформлять протокол в соответствии с приложением А.

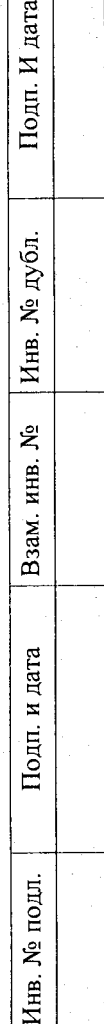

ξIά

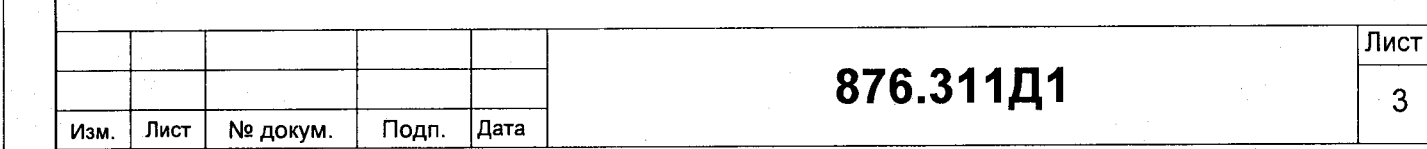

## 1 ОПЕРАЦИЯ ПОВЕРКИ

1.1 При проведении поверки должны выполняться операции, указанные в таблице 1.

Таблица 1 - Операции при проведении поверки

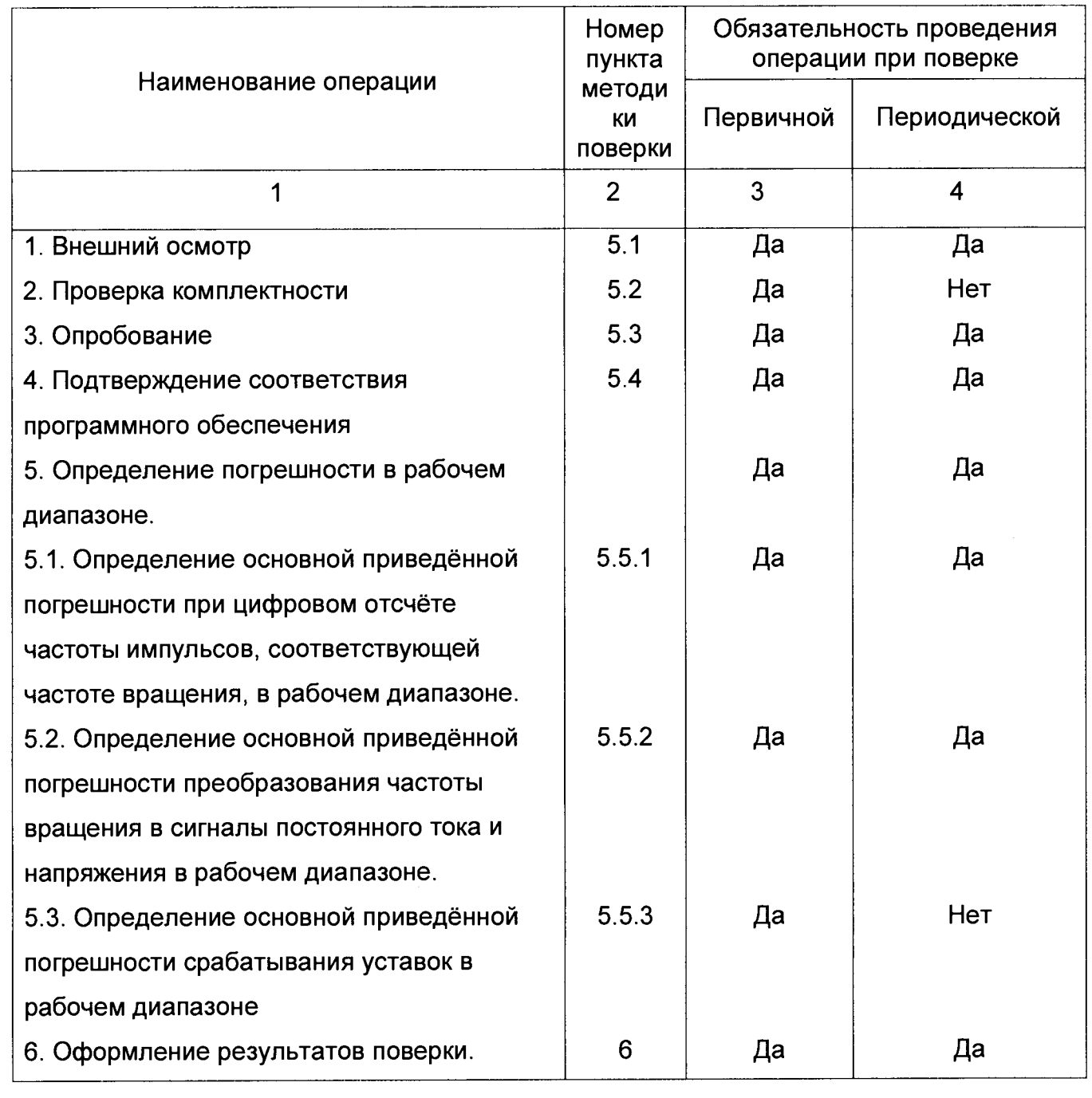

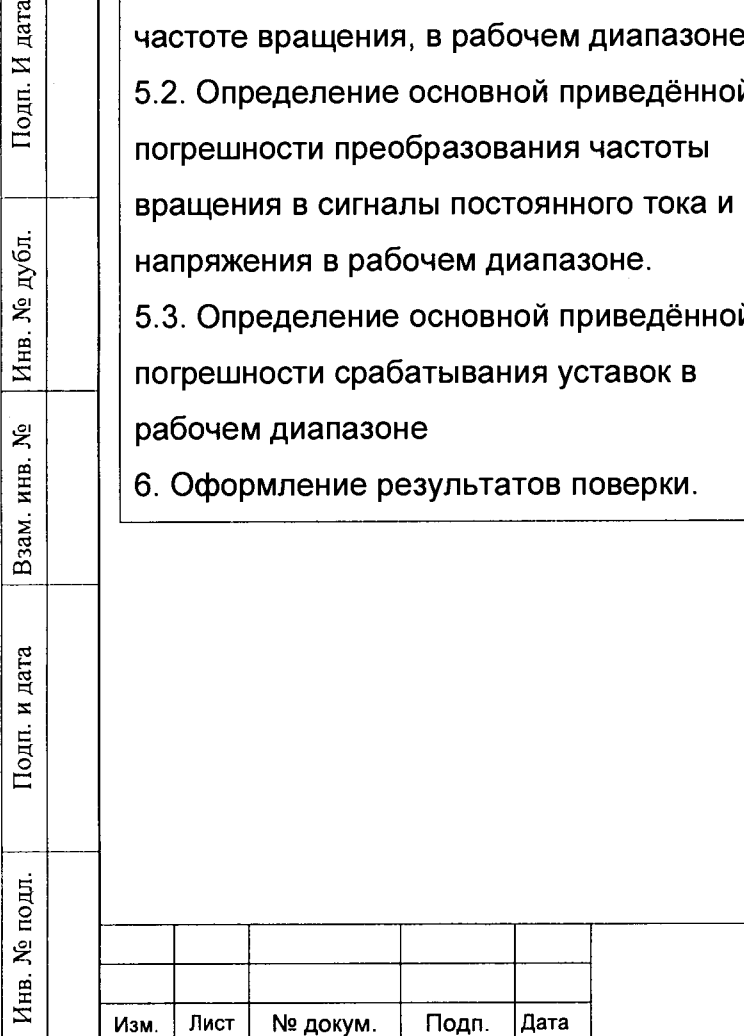

Подп. И дата

Инв. № дубл.

Взам. инв. №

Подп. и дата

## 2 СРЕДСТВА ПОВЕРКИ

2.1 При проведении поверки должны применяться средства измерений,

указанные в таблице 2, имеющие свидетельства о поверке с неистекшим сроком действия.

Таблица 2 - Перечень средств измерений

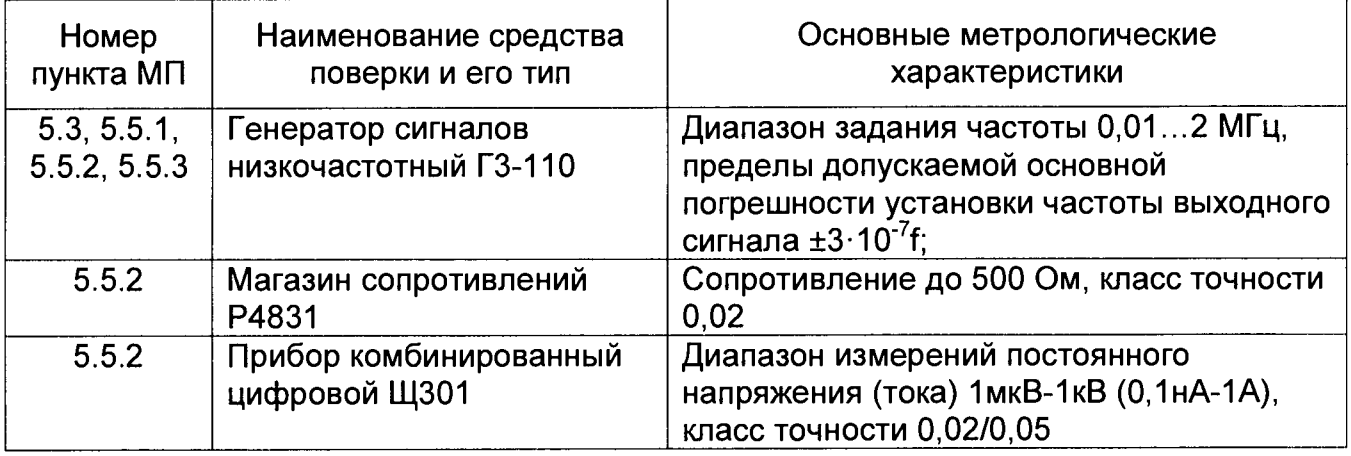

Допускается применение других средств поверки, обеспечивающих требуемую точность измерений, со свидетельствами о поверке с неистекшим сроком действия.

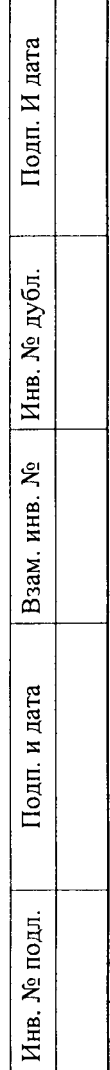

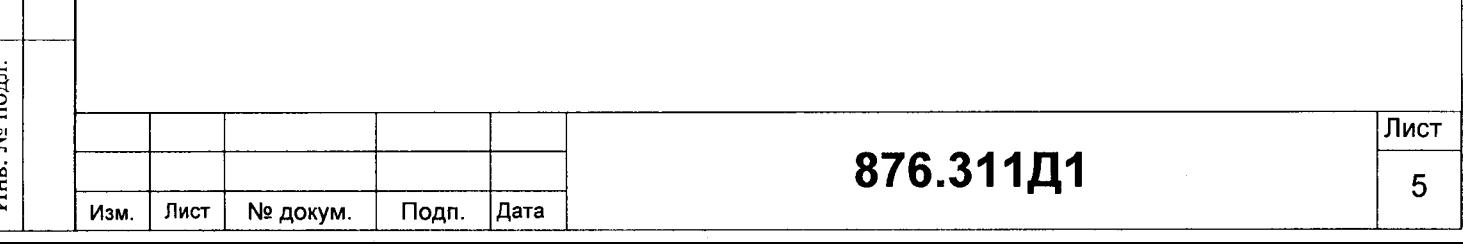

### 3 ТРЕБОВАНИЯ БЕЗОПАСНОСТИ

3.1 При поверке должны соблюдаться правила безопасности в соответствии с указаниями руководства по эксплуатации тахометра (РЭ) и эксплуатационных документов применяемых средств поверки.

3.2 К поверке допускаются лица, изучившие эксплуатационную документацию на тахограф и прошедшие инструктаж по технике безопасности.

#### 4 УСЛОВИЯ ПОВЕРКИ

Подп. И дата

Инв. № дубл.

Взам. инв. №

Подп. и дата

4.1 При проведении поверки должны быть соблюдены следующие условия:

- температура окружающей среды 25±15 °С;

- относительная влажность до 80 %;

- атмосферное давление от 84 до 106,7 кПа.

4.2 При подготовке к поверке тахометр, средства поверки и вспомогательное оборудование должны быть подготовлены в соответствии с указаниями эксплуатационной документации.

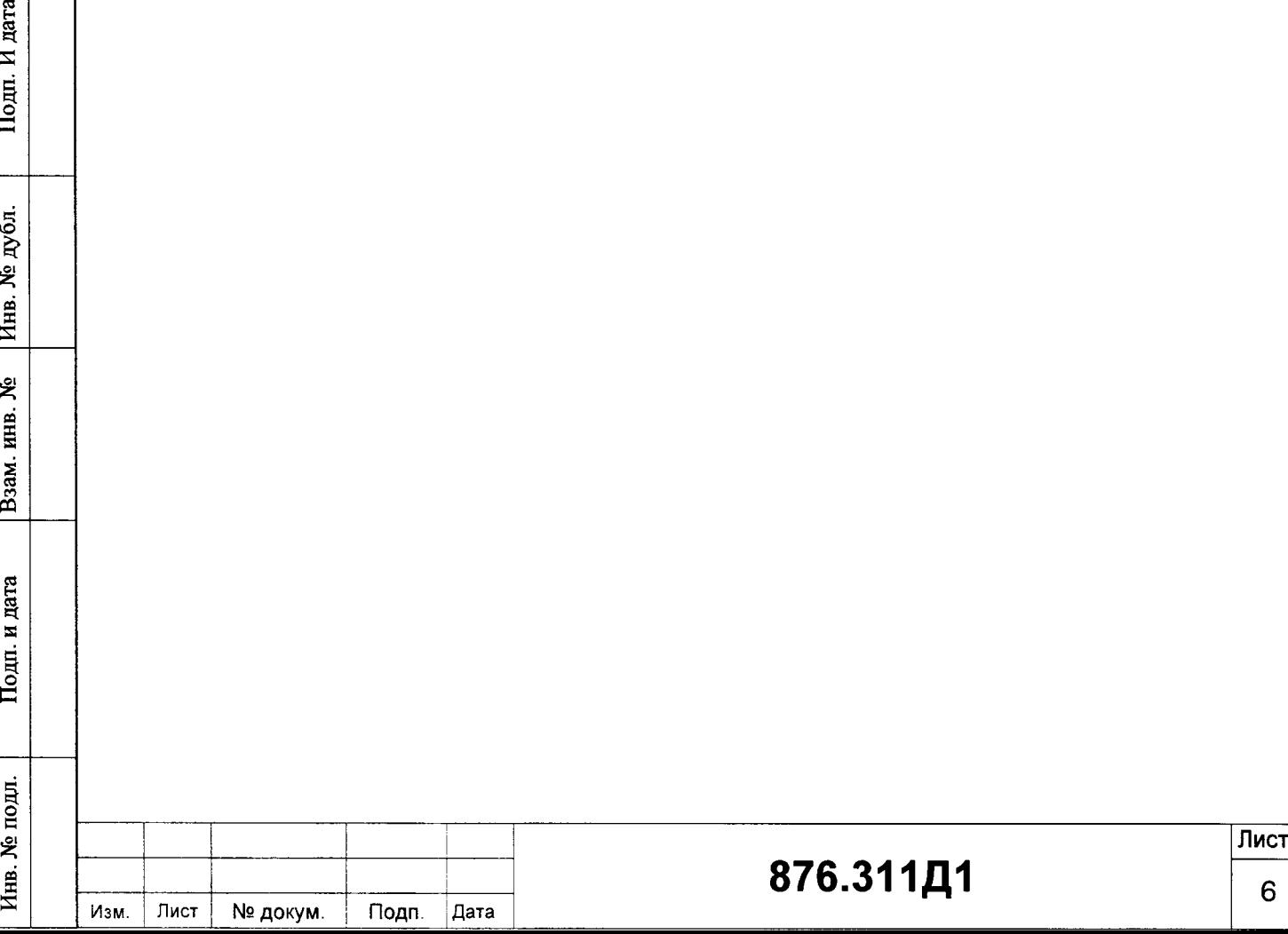

#### 5 ПРОВЕДЕНИЕ ПОВЕРКИ

5.1 Внешний осмотр

5.1.1 При проведении внешнего осмотра должно быть установлено:

- отсутствие видимых внешних повреждений деталей и механизмов тахометра;

- наличие маркировки: наименование фирмы-изготовителя, типа и заводского номера.

- наличие целостности пломб в местах, предусмотренных организациейизготовителем.

5.2 Проверка комплектности

5.2.1 При проверке комплектности должно быть установлено её соответствие перечню, приведённому в эксплуатационной документации на тахометр.

5.3 Опробование

5.3.1 При проведении опробования должна быть установлена работоспособность тахометра.

5.3.2 Опробование проводить в следующей последовательности:

5.3.2.1. Подготовить к работе тахометр в соответствии с его РЭ.

5.3.2.2. Подготовить к работе генератор в соответствии с РЭ. Переключить генератор в режим воспроизведения прямоугольных импульсов амплитудой 5 В.

5.3.2.3. Подключить выходной сигнал генератора к входу тахометра и включить питание генератора и тахометра.

5.3.2.4. Изменяя частоту генератора, пронаблюдать изменение показаний частоты вращения на дисплее тахометра. Индикация должна быть чёткой и без задержек.

5.3.2.5. Выключить питание.

**Инв. № подл. Подп. и дата Взам. инв. № Инв. № дубл. Подп. И дата**

Взам.

Подп. и дата

Инв. № подл.

ደ инв.

Подп. И дата

дубл. ደ Инв.

5.4 Подтверждение соответствия программного обеспечения

5.4.1. Подготовить к работе тахометр в соответствии с его РЭ.

5.4.2. Включить тахометр и определить идентификационные данные встроенного программного обеспечения (ПО) в следующей последовательности:

- для модификации тахометра ТД5.2А с помощью ручки энкодера войти в основное меню тахометра на вкладку «О ПРИБОРЕ». При этом на дисплее тахометра отобразится текущая версия ПО, номер и дата сборки.

876.311Д1 **Изм. Лист № доку м. Подп. Дата**

- для модификации тахометра ТД5.1АМ номер версии встроенного ПО отображается на дисплее сразу же после включения в течение 2...3 с.

-для модификации тахометра ТД5.2АМ с помощью кнопок навигации включить экран параметров. В нижней строке экрана параметров все текущие настройки тахометра, в том числе и номер версии встроенного ПО.

5.4.3. Сличить идентификационные данные ПО с данными, приведёнными в РЭ. Номер версии ПО должен быть не ниже значения, приведённого в таблице 3. Таблица 3 - Идентификационные данные ПО

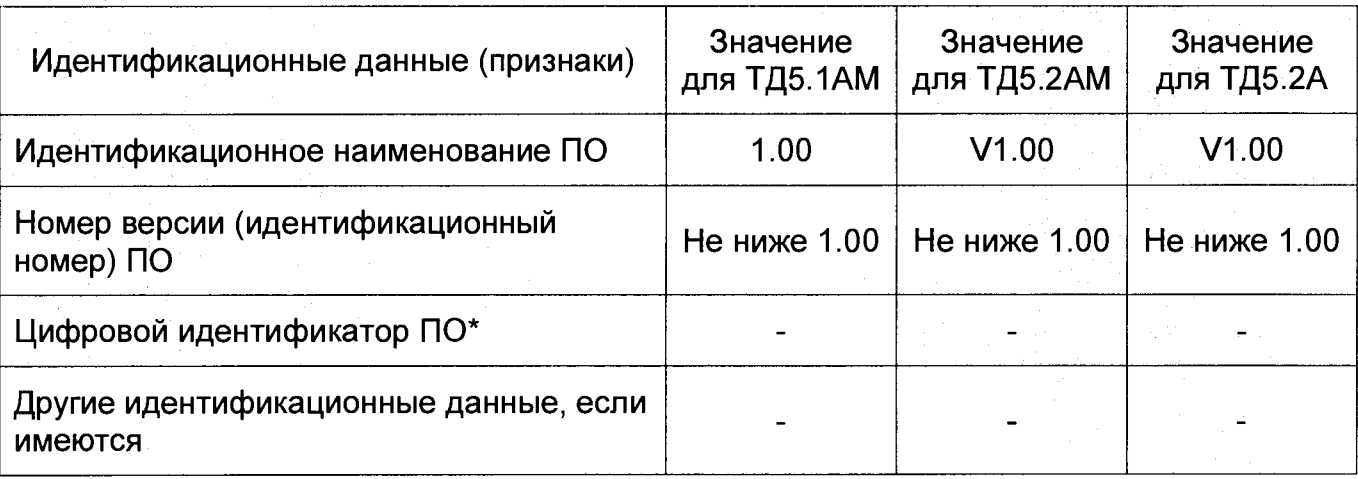

Тахометр считается прошедшим поверку по п. 5.4, если номер версий встроенного ПО не ниже приведённого в таблице 3.

5.5 Определение основной погрешности

5.5.1. Определение основной приведённой погрешности при цифровом отсчёте частоты импульсов, соответствующей частоте вращения, в рабочем диапазоне.

5.5.1.1 При определении основной приведённой погрешности тахометра сигналы датчиков оборотов имитируются при помощи генератора. В этом случае частота вращения связана с частотой генератора соотношением 1, а верхний предел рабочего диапазона определяется по формуле 2 (при z=1, 2 или 3, *n<sub>n</sub>*=99999 об/мин)

$$
n_{\mu\circ\mu,j}=60\cdot f_i\,/\,z\ , (1)
$$

$$
n_n = 300000/z
$$
, (2)

где  $n_{\text{HOM }i}$  - заданная частота вращения, об/мин;

 $f_i$  – частота генератора, Гц;

*z* - количество меток на валу индукторе. Значение берётся из паспорта

тахометра;

Подп. И дата

№ дубл.

Инв.

ደ

Взам. инв.

Подп. и дата

*п* - верхний предел рабочего диапазона.

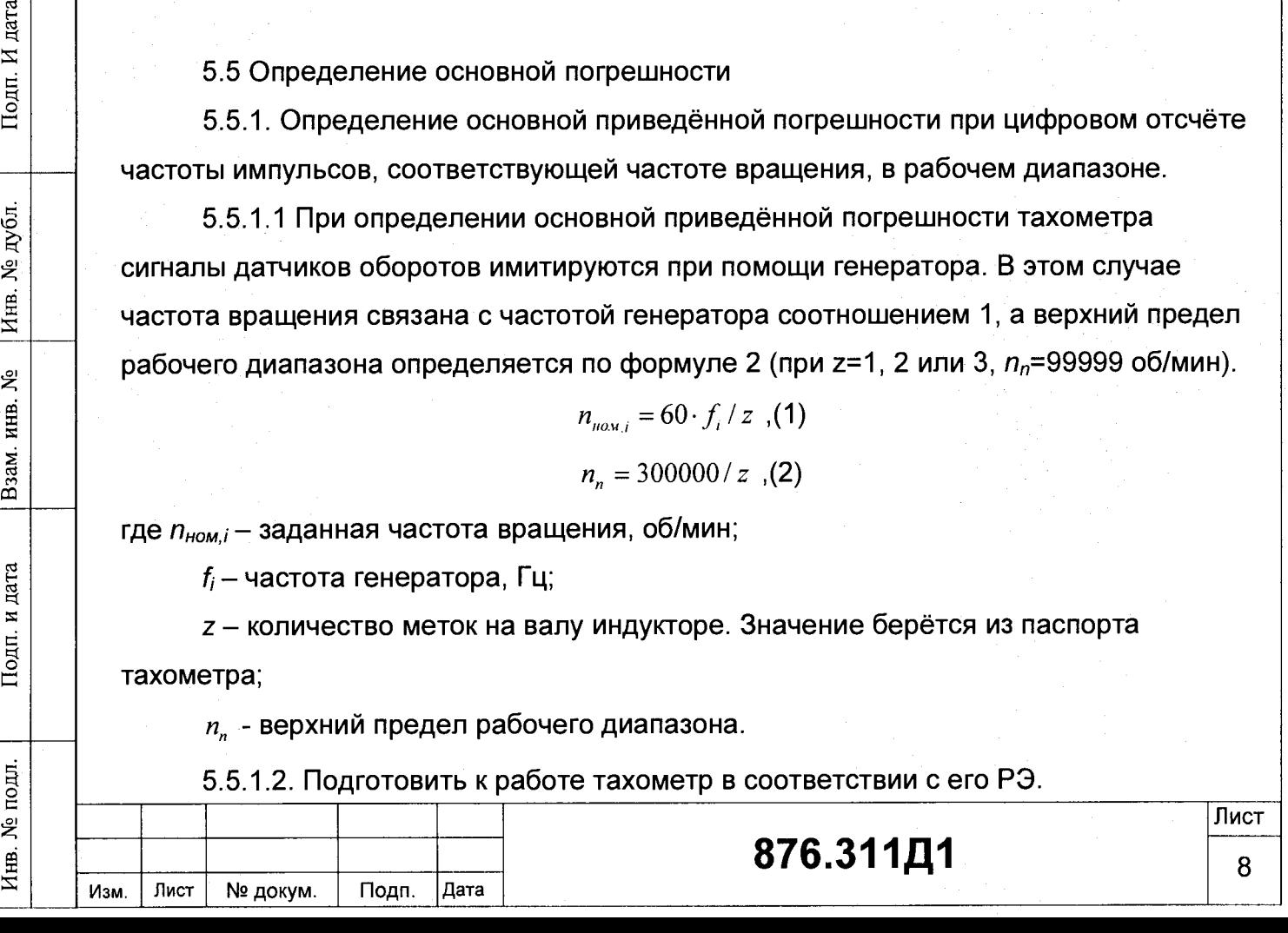

5.5.1.3. Подготовить к работе генератор в соответствии с РЭ. Переключить генератор в режим воспроизведения прямоугольных импульсов амплитудой 5 В.

5.5.1.4. По формуле 1 и 2 определить значения частот генератора. соответствующих верхнему и нижнему пределу рабочего диапазона -  $f_0$  и  $f_n$ , и частот  $f_1$ ,  $f_2$  и  $f_3$ , соответствующих 25 %, 50 % и 75 % рабочего диапазона.

5.5.1.5. Подключить выходной сигнал генератора к входу тахометра. Последовательно устанавливая на генераторе значения рассчитанных частот. провести измерения имитированной частоты вращения. Показания тахометра считываются с его дисплея. Повторить измерения не менее трёх раз для каждого значения частоты. Полученные результаты занести в таблицу 4.

Таблица 4 - Результаты измерений

Подп. И дата

№ дубл.

Инв.

ৼ৾

инв.

Взам.

и дата

Подп.

Инв. № подл.

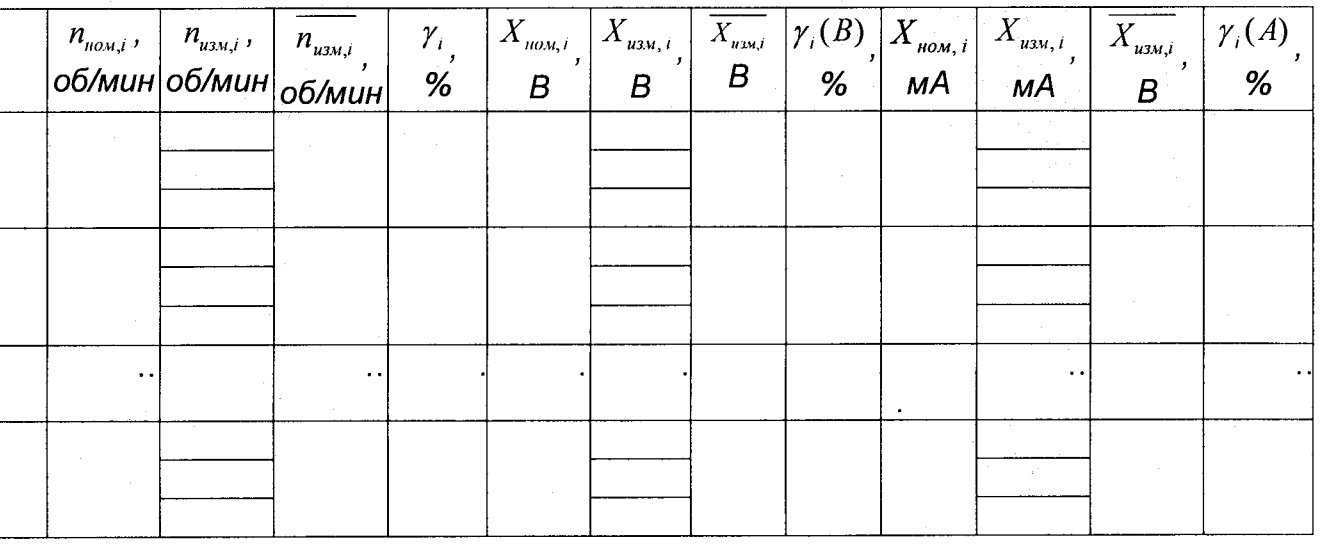

5.5.1.6. По результатам измерений определить основную приведённую погрешность при цифровом отсчёте частоты импульсов по формуле 3 и полученные результаты занести в таблицу 2.

$$
v_i = (n_{u_3u,i} - n_{u_0u,i})/n_n \cdot 100
$$
, (3)

где  $n_{max,i}$  - заданное значение частоты вращения, определённое по формуле 1;

 $n_n$ . – верхний предел рабочего диапазона;

 $n_{\text{max}}$  - среднее значение измеренной частоты вращения, об/мин.

5.5.1.7. Из всех полученных значений  $\gamma_i$  выбрать максимальное из условия

 $\gamma = \left| \max(\gamma_i) \right|$  (4)

Тахометр считается прошедшим поверку по п. 5.5.1, если основная приведённая погрешность при цифровом отсчёте частоты импульсов не превышает 0,02 %, при этом за рабочий диапазон измерений принимается диапазон от  $n_0$  до  $n_n$ .

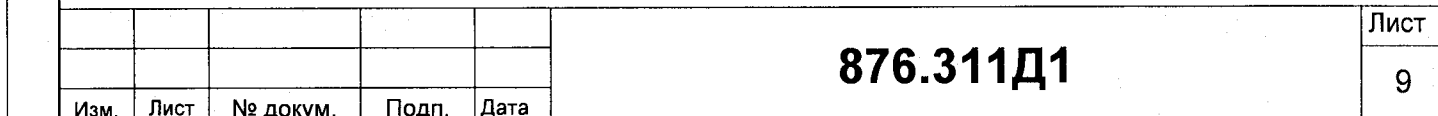

5.5.2. Определение основной приведённой погрешности преобразования частоты вращения в сигналы постоянного тока и напряжения в рабочем диапазоне.

5.5.2.1. Выполнить операции пп. 5.5.1.1...5.5.1.4.

5.5.2.2. Вычислить номинальные значения выходного сигнала, соответствующие проверяемым точкам диапазона измерений по формуле 5:

$$
X_{n\alpha_{n,i}} = f_{n\alpha_{n,i}}(X_n - X_0)/(n_n - n_0) + X_{0,i}
$$
, (5)

где  $\,X_{_{\,n}}$ ,  $\,X_{_{\,0}}\,$  – верхний и нижний пределы диапазона изменения выходного сигнала, мА (В);

 $n_n$ ,  $n_0$  - верхний и нижний пределы диапазона измерений тахометра, об/мин;

 $f_{\textit{max,i}}$  - рассчитанное значение частоты в проверяемой точке рабочего диапазона.

5.5.2.3. Подключить выходной сигнал генератора к входу тахометра. Последовательно устанавливая на генераторе значения рассчитанных частот  $f_{\text{max}}$ ; провести измерения выходного сигнала. При поверке тахометра с выходным сигналом силы постоянного тока к выходным контактам необходимо подключить магазин сопротивлений, на котором установлено значение сопротивления 500 Ом, и параллельно магазину цифровой вольтметр.

При поверке тахометра с выходным сигналом напряжения постоянного тока к выходным контактам тахометра необходимо подключить цифровой вольтметр.

Результаты записать в таблицу 2.

**Изм. Лист № докум. Подп. Дата**

5.5.2.4. По результатам измерений определить основную приведённую погрешность при преобразовании частоты вращения в сигналы постоянного тока и напряжения.

 $\gamma_i = (\overline{X_{u_i u_i}} - X_{u_i u_i})/(X_n - X_0) \cdot 100$ , (6)

где *пизм,* - измеренное значение частоты вращения, об/мин;

 $X_{\textit{\tiny{now,i}}}$  - заданное значение частоты вращения, определённое по формуле 1;

 $\overline{X_{u_3u_4}}$  - среднее значение выходного сигнала, В (мА).

5.5.2.6. Из всех полученных значений  $\gamma_i$  выбрать максимальное из условия 4.

**876.311Д1**

Тахометр считается прошедшим поверку по п. 5.5.2, если основная приведённая погрешность при преобразовании частоты вращения в сигналы постоянного тока и напряжения не превышает 0,2 %, при этом за диапазон преобразования принимается диапазон от *п0* до *пп.*

Подп. И дата **Инв. № подл. Подп. и дата Взам. инв. № Инв. № дубл. Подп. И дата** дубл. ደ Инв. ደ Взам. инв. Подп. и дата подл. <mark>ደ</mark> Инв.

5.5.3. Определение основной приведённой погрешности срабатывания уставок в рабочем диапазоне.

5.5.3.1. Выполнить операции пп. 5.5.1.1...5.5.1.4.

5.3.5.2. Запрограммировать значения уставок в произвольных точках  $(n_i)$ диапазона измерений включая предельные границы диапазона измерений.

5.3.5.3. По формуле 1 определить значение частоты генератора  $f_{\text{flow }i}$  при которой должна сработать *і* - ая уставка.

5.3.5.4. Плавно увеличивая частоту генератора добиться срабатывания уставки тахометра. Записать частоту генератора  $f_{i,j}$ , при которой сработала уставка. Измерения повторить не менее трёх раз. Полученные результаты занести в таблицу 5.

Таблица 5 - Результаты измерений

Подп. И дата

Инв. № дубл.

 $\hat{\mathbf{z}}$ 

Взам. инв.

Подп. и дата

Инв. № подл.

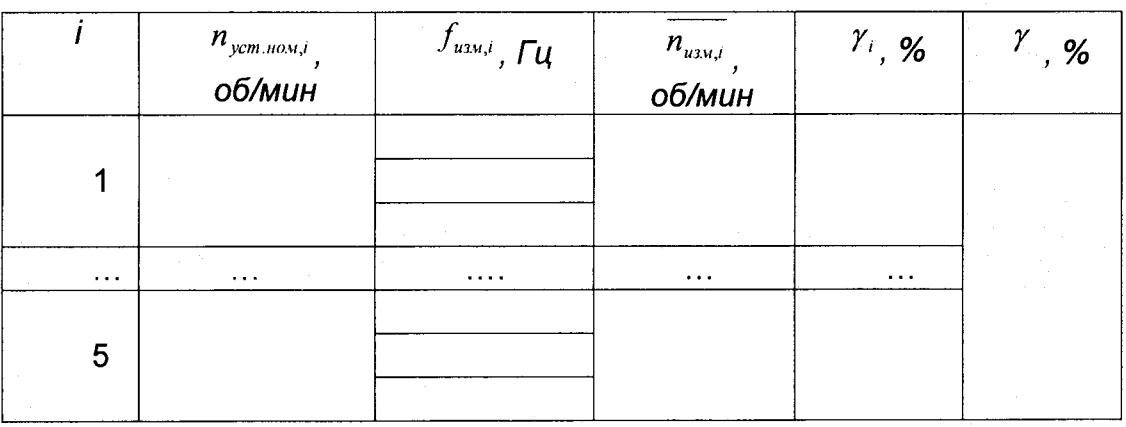

Рассчитать среднее значение частоты генератора, при которой срабатывает уставка по формуле 7.

$$
\overline{f_i} = (f_{i,1} + f_{i,2} + f_{i,3})/3
$$
 (7)

5.5.3.5. Определить частоту вращения, при которой сработала уставка по формуле 8.

$$
\overline{n_{\text{ycm},i}} = 60 \cdot \overline{f_i}/z , \text{ (8)}
$$

где  $\overline{n_{ycm,i}}$  – частота вращения, при которой срабатывает уставка, об/мин;

 $\overline{f}_i$  – среднее значение частота генератора, при котором срабатывает уставка, Гц;

z - количество меток на валу индукторе. Значение берётся из паспорта тахометра.

5.5.3.6. Определить основную приведённую погрешность срабатывания уставок по формуле (Yvcm, j) тахометра по формуле 9:

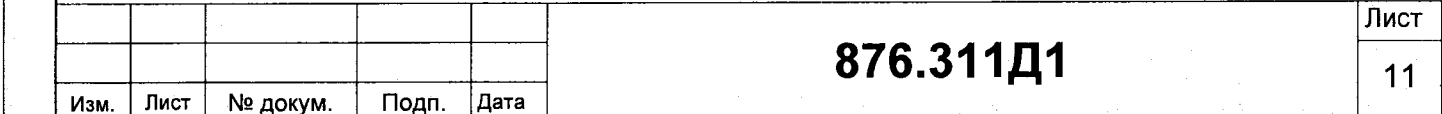

$$
\gamma_{ycm,i} = (\overline{n_{ycm,i}} - n_{y\omega,i})/n_{n} \cdot 100, (9)
$$

где -  $\overline{n_{\text{ycm},i}}$  - частота вращения, при которой срабатывает уставка, об/мин;

-  $n_{\text{sad,i}}$  - заданная частота вращения, при которой срабатывает уставка.

5.5.3.7. Из всех полученных значений  $\gamma_{y_{cm,i}}$  выбрать максимальное из условия 4.

Тахометр считается прошедшим поверку по п. 5.5.3, если основная приведённая погрешность срабатывания уставок не превышает 0,1 %, при этом за диапазон задания уставок принимается диапазон от  $n_0$  до  $n_{n}$ .

# 6 ОФОРМЛЕНИЕ РЕЗУЛЬТАТОВ ПОВЕРКИ

Подп. И дата

№ дубл.

Инв.

ዴ

Взам. инв.

1. и дата

6.1 При положительных результатах поверки, проведенной в соответствии с настоящей методикой, оформляется протокол поверки и выдается свидетельство о поверке. Знак поверки наносится на свидетельство о поверке.

6.2 При отрицательных результатах поверки средство измерений к выпуску в обращение и к применению не допускается и на него оформляется извещение о непригодности.

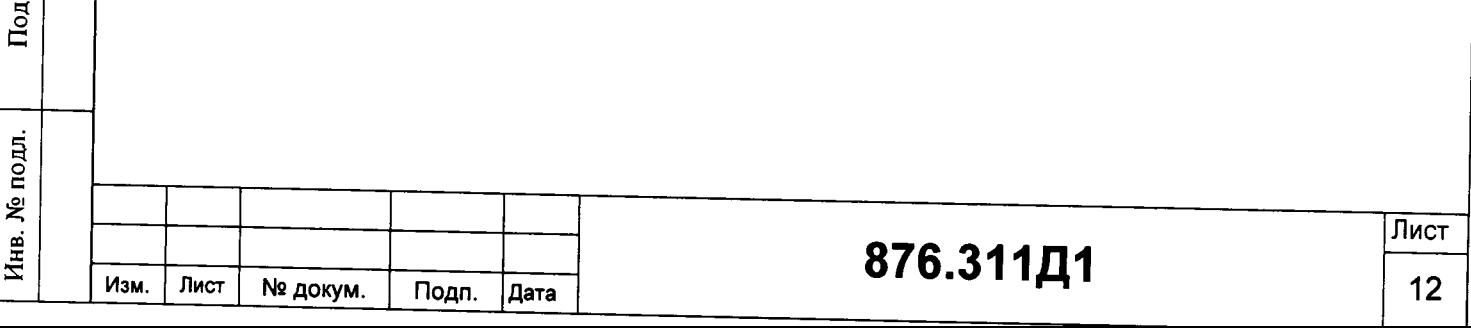

### ПРИЛОЖЕНИЕ А

Протокол поверки тахометра

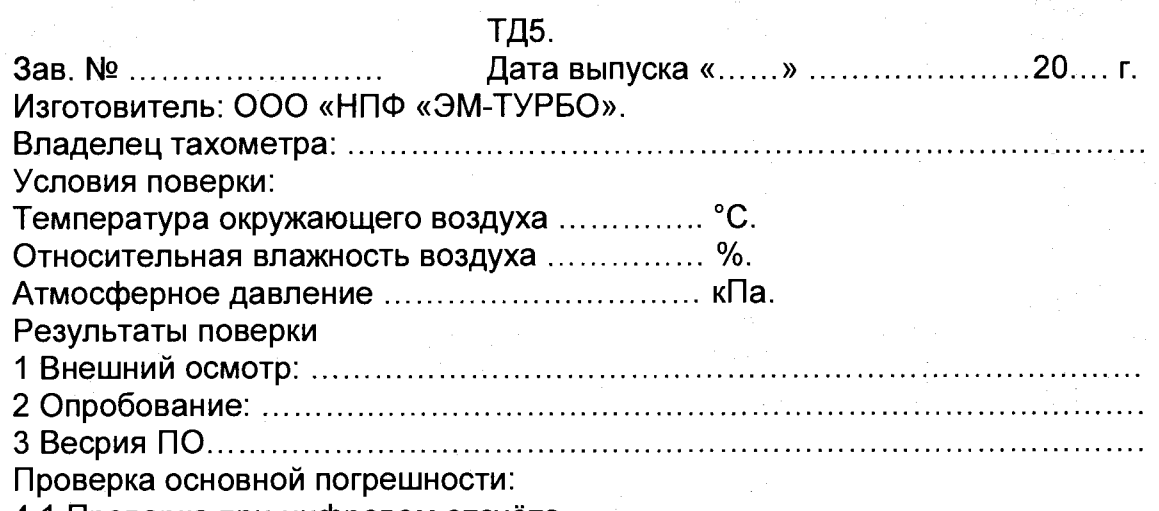

4.1 Проверка при цифровом отсчёте

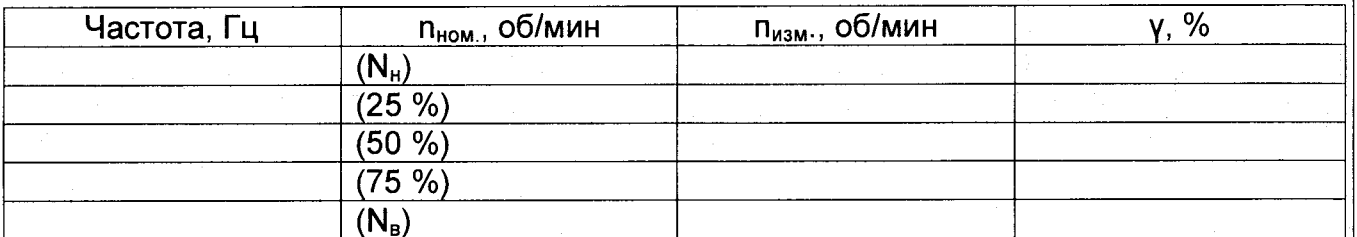

#### 4.2. Проверка при аналоговом отсчёте

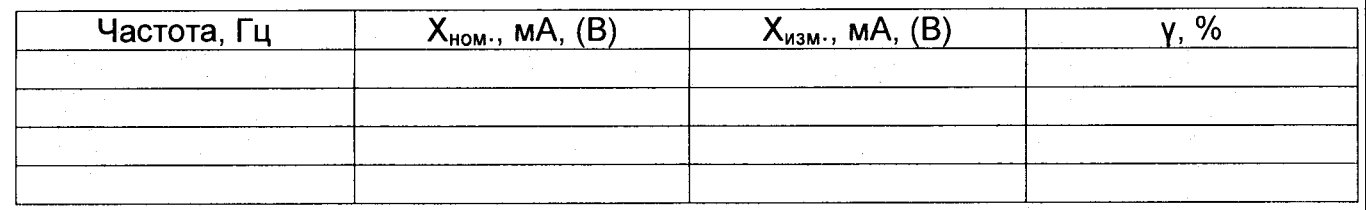

#### 4.3. Проверка срабатывания уставок

Подп. И дата

Инв. № дубл.

 $\tilde{\mathbf{x}}$ 

Взам. инв.

Подп. и дата

Инв. № подл.

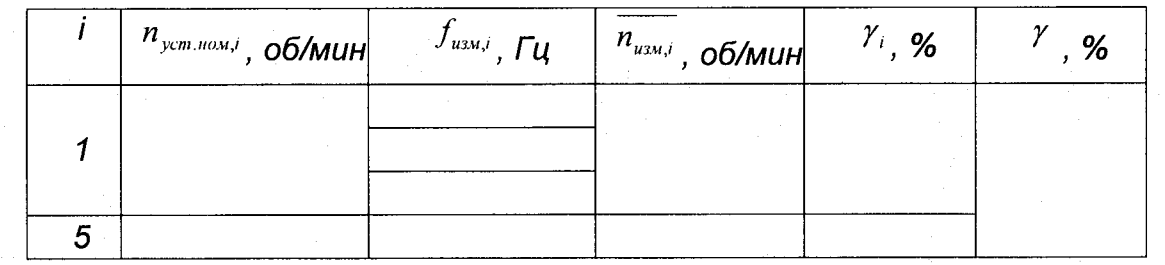

Соответствует / Не соответствует технических условий

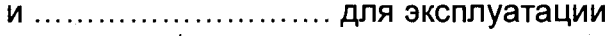

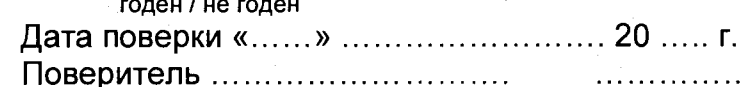

Подпись

Расшифровка подписи

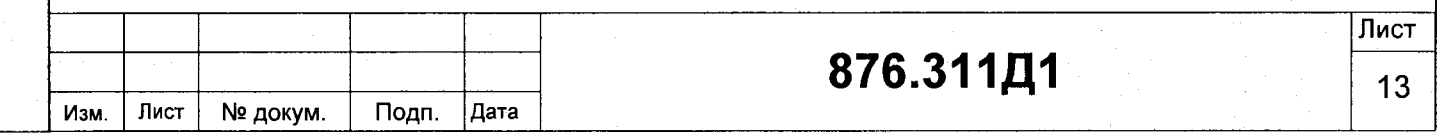

## ЛИСТ РЕГИСТРАЦИИ ИЗМЕНЕНИЙ

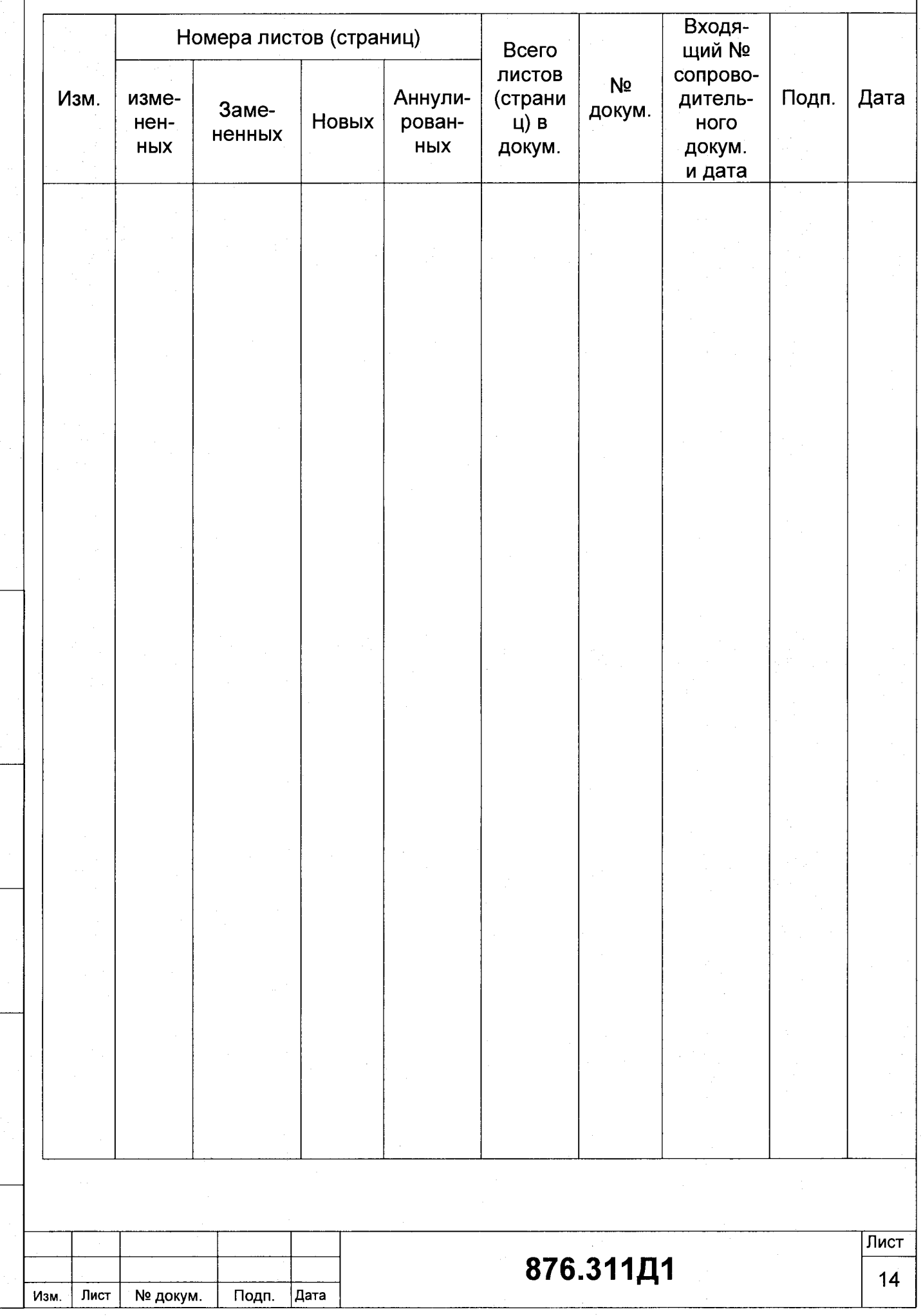

Подп. И дата

Инв. № дубл.

Взам. инв. №

Подп. и дата

Инв. № подл.